# *COMMUNICATION SEMICONDUCTORS EV6090*

### *USER MANUAL*

## *CMX639 CVSD CODEC Evaluation Kit*

#### **ADVANCE INFORMATION**

- **CMX639 Product Evaluation**
- **Telephone Handset Connectors**
- **On-board Speaker Driver**
- **Variable Gain Input Amplifier**
- **Selectable Sample Clock Rates**
- **Easy Jumper/Switch configuration**
- **User Prototyping PCB Area**

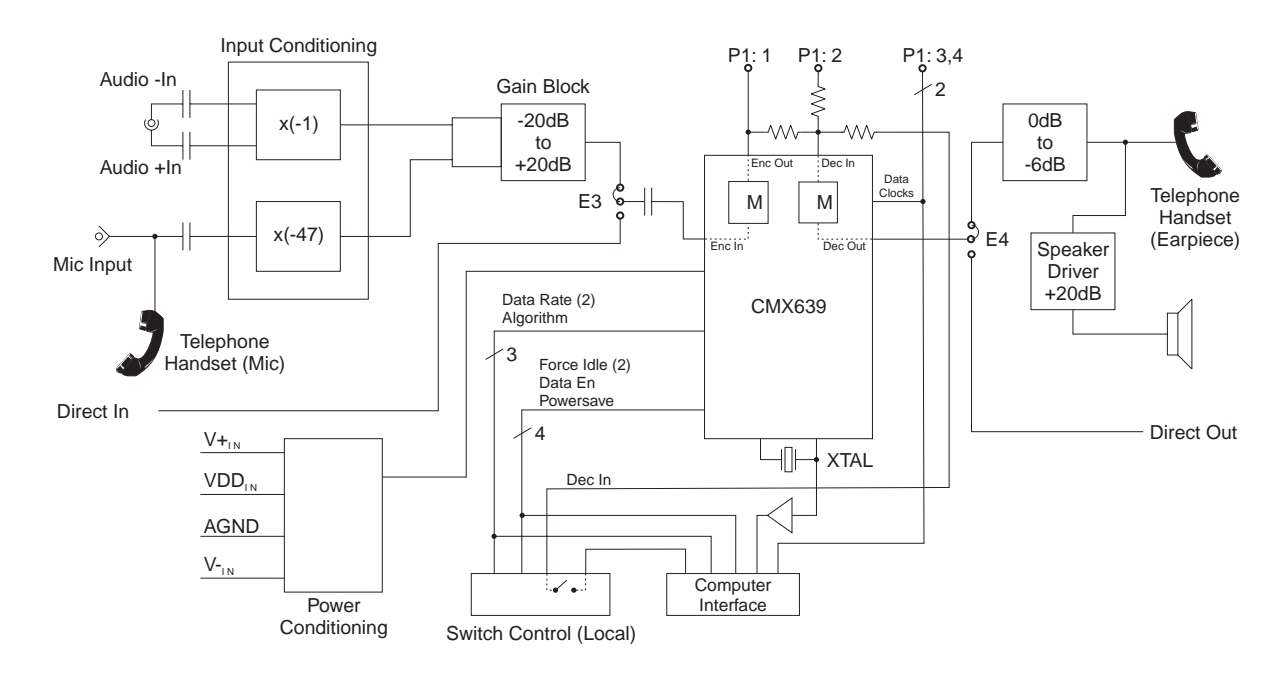

The EV6090 is a single board evaluation platform used for the evaluation of the CMX639 CVSD codec. The board is powered from an external supply that can be used to evaluate CVSD encoder and decoder performance at different supply voltages.

Jumpers are provided to select signal paths, clock source, measure device current, etc.

Convenient I/O allows connection to a telephone handset, microphone, and/or a loudspeaker for simple experiments.

#### **CONTENTS**

#### **Section**

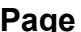

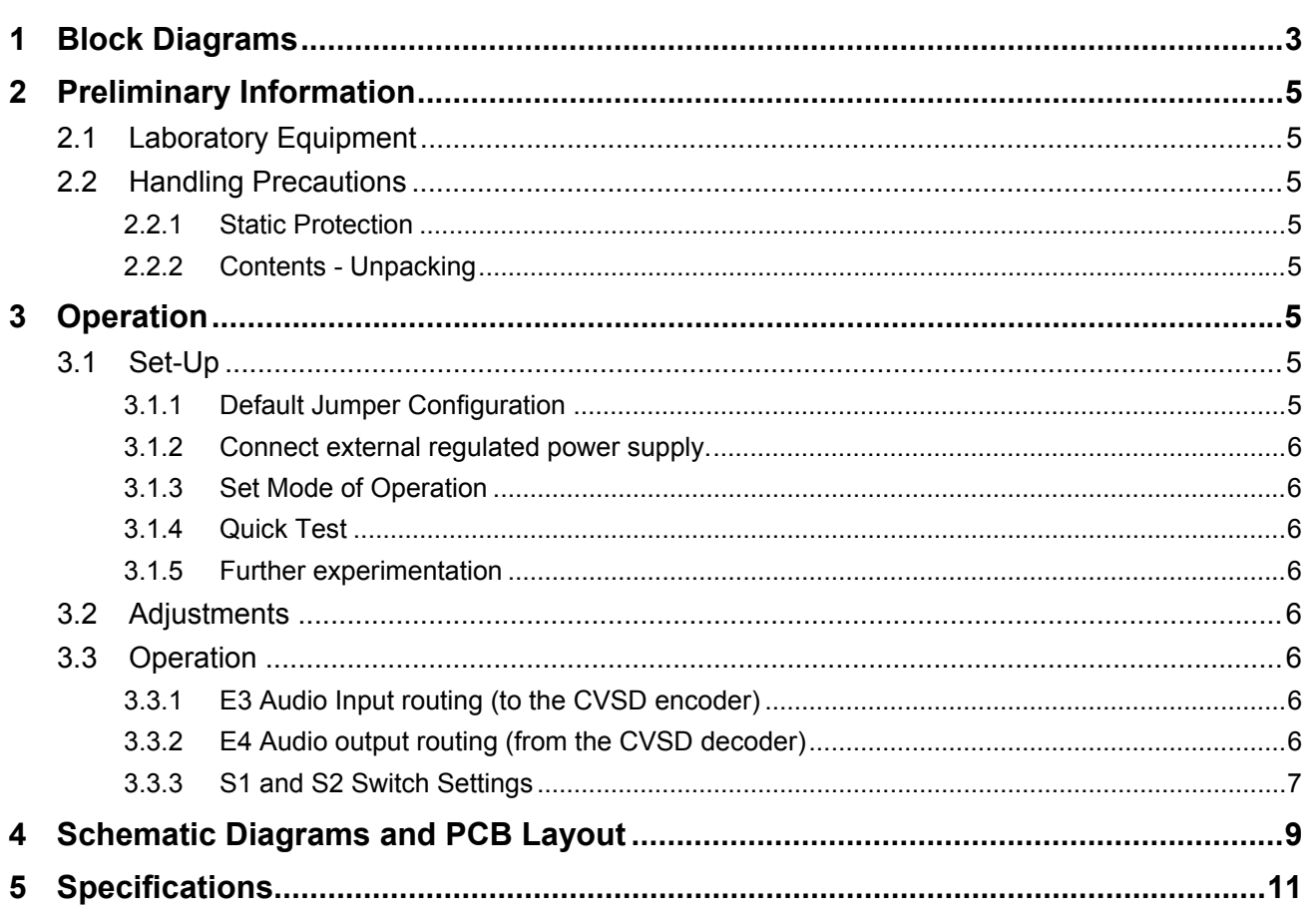

MX-COM, Inc. reserves the right to change specifications at any time and without notice.

#### **1 Block Diagrams**

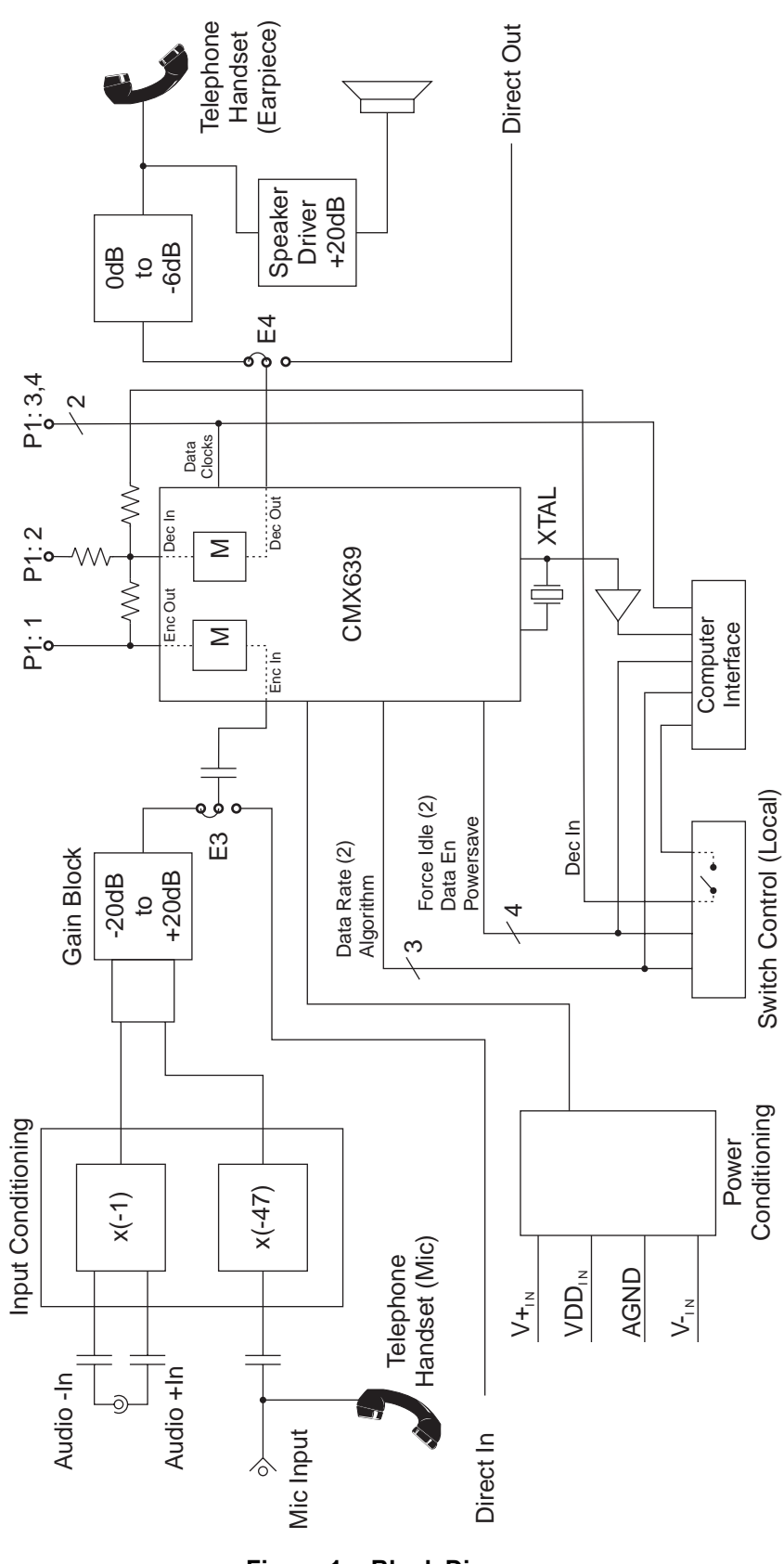

**Figure 1: Block Diagram** 

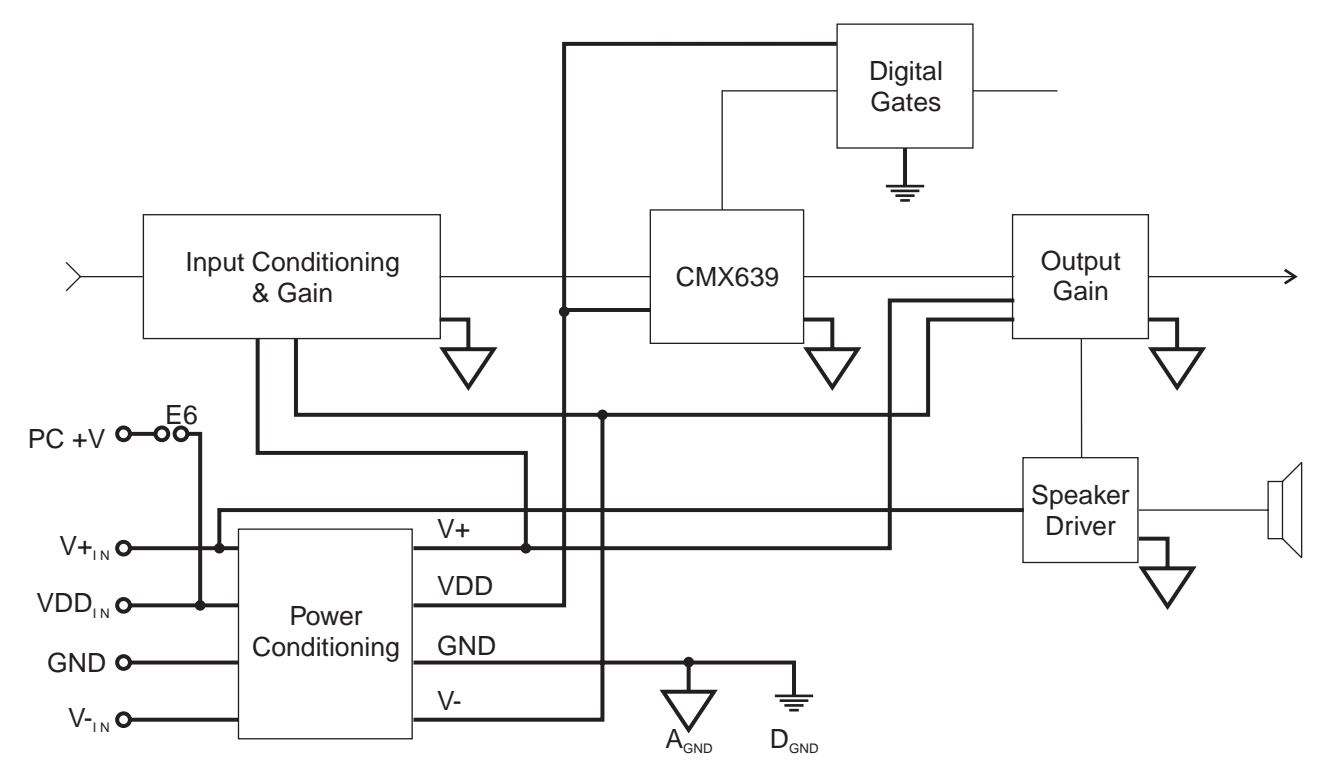

**Figure 2: Power Conditioning Block Diagram** 

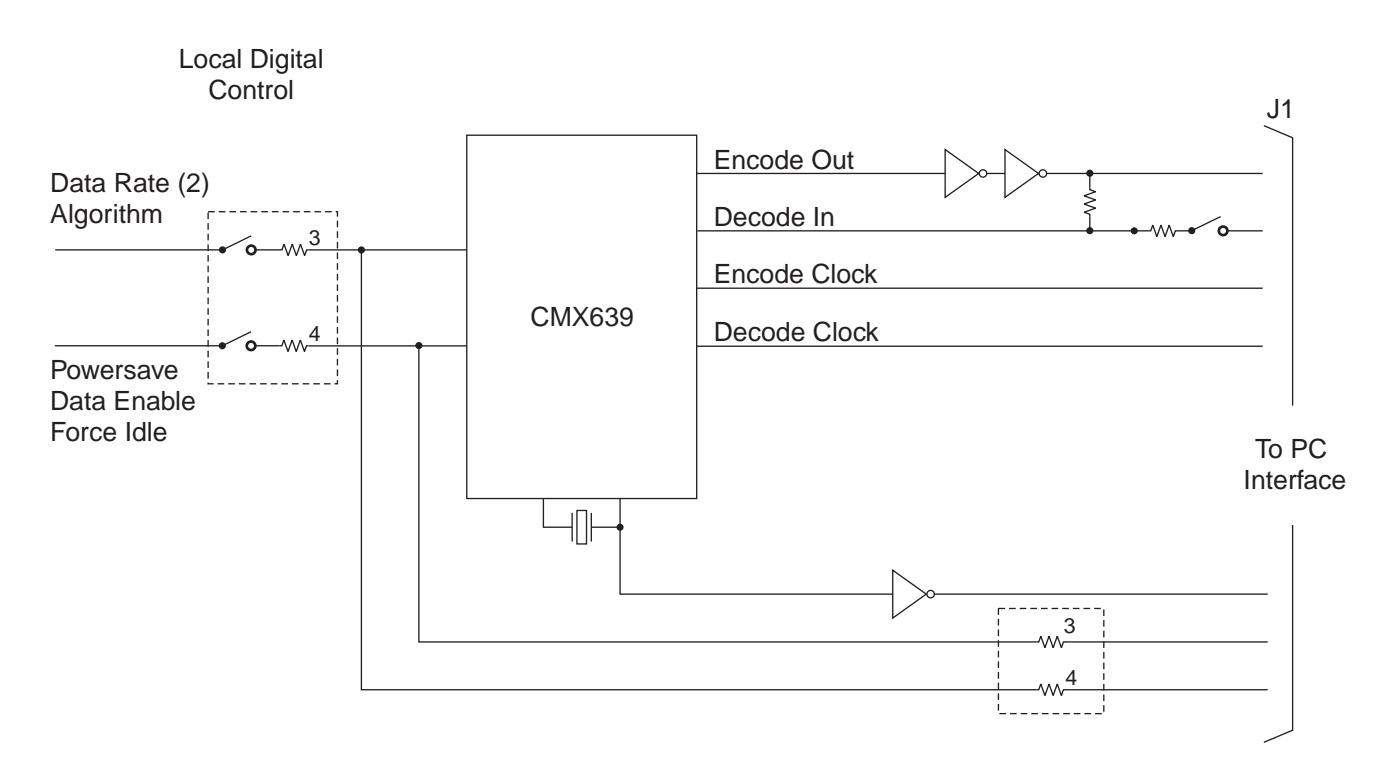

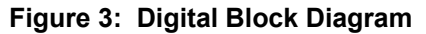

#### **2 Preliminary Information**

#### **2.1 Laboratory Equipment**

The following laboratory equipment must be user supplied to use this evaluation kit:

#### **Required**

• 2.7-5.0V regulated DC Power Supply

#### **Optional**

- 8Ω speaker or headphones. **NOTE:** A stereo jack is supported because it is popular and available. If a mono plug is connected it will mute the output signal by creating a short to ground. A mono loudspeaker may be connected but it must have a stereo plug.
- Microphone
- POTS (*Plain Old Telephone System)* telephone handset may be used to listen to CVSD encoded and decoded speech.

#### **2.2 Handling Precautions**

This evaluation kit is designed for use in office and laboratory environments. The following practices will help ensure its proper operation.

#### **2.2.1 Static Protection**

This product uses low power CMOS circuits which can be damaged by electrostatic discharge. Partially damaged circuits can function erroneously, leading to misleading results. Observe ESD precautions at all times when handling this product.

#### **2.2.2 Contents - Unpacking**

Please ensure that you have received all of the items on the separate information sheet (EK6090) and notify MX-COM within 7 working days if the delivery is incomplete.

#### **3 Operation**

#### **3.1 Set-Up**

#### *THE EV6090 IS CONFIGURED WITH A CMX639 DIP DEVICE FOR OPERATION AT 2.7 to 5.0VDC.*

A 4-conductor modular jack (J2), sometimes referred to as an 'RJ22 jack,' has been provided to allow for quick speak/listen evaluation using a standard POTS handset. The following quick start will allow connection of a handset and power supply to quickly evaluate encoded and decoded CVSD audio. The user can select different sample clock rates and modes of operation to familiarize themselves with the operation of the CVSD device.

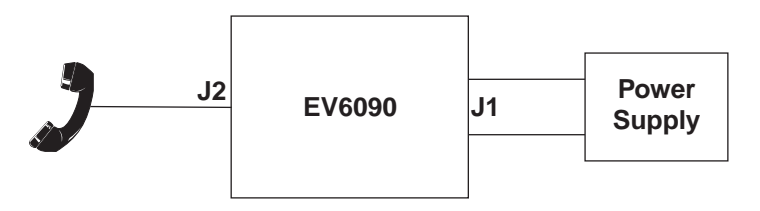

**Figure 4: POTS Set-Up** 

#### **3.1.1 Default Jumper Configuration**

- For single supply operation ensure shorting jumpers are installed at locations: E12, E6, E8, P4, and E5.
- To use the on-board crystal ensure jumpers E1 and E2 are installed.
- Ensure jumper E3 is set to position 1 and position 2, and jumper E4 is shorting position 2 to position 3 for audio routing to the handset.
- Install E13 to route handset to summing amplifier.

#### **3.1.2 Connect external regulated power supply.**

- Adjust the supply for 5.0V
- Connect the positive lead from the power supply to "VDDIN" (P3:2) and the negative lead to "GND" (P3:3).

#### **3.1.3 Set Mode of Operation**

To begin EV6090 operation, set switches S1-C1 ("CLKMODE1") to OFF and S1-C2 ("CLKMODE2") to ON to enable 32kbps sampling mode. Next, ensure that switch S1-C3 ("ALGORITHM") is set to OFF to enable the 3-bit algorithm. Alternatively, change S1 switch position C1 and C2 as shown in Table 1 for other sample rates.

#### **3.1.4 Quick Test**

Connect handset and apply power. Adjust R6 clockwise to increase microphone audio level. Adjust R31 counterclockwise to increase audio level in the ear piece.

#### **3.1.5 Further experimentation**

Other modes of operation are available for test. Forced idle channel mode of either the encoder or decoder can be realized by changing dip switch settings. The use of Table 1, coupled with a review of the CMX639 data bulletin, will allow the user to exercise all operating modes.

#### **3.2 Adjustments**

R6 - adjust audio input level to the CODEC.

R31 - adjust level for both the telephone hand set and speaker volume.

#### **3.3 Operation**

Jumpers E3 and E4 allow for different audio input and output routing.

For testing with audio signals applied at the "AUDIO IN" jack, jumper E13 should be removed to avoid having undesired amplified signals injected into the encoder input.

For testing with audio signals supplied by either the microphone input or the telephone handset, jumper E13 should be installed. Due to the high gain nature of this signal path, however, R6 doesn't need to be adjusted >0dB.

#### **3.3.1 E3 Audio Input routing (to the CVSD encoder)**

Jumper position 1 to 2 enables the following:

- RCA Audio input RC1
- $\bullet$  Mic Input J3
- Telephone Hand set input J2

Jumper position 2 to 3 enables the following

• Screw Terminal strip P2:1 input

#### **3.3.2 E4 Audio output routing (from the CVSD decoder)**

Jumper position 1 to 2 enables output audio to the following:

- RCA Audio output RC2
- Screw Terminal strip P2:3 output

Jumper position 2 to 3 enables output audio to the following:

- Telephone Hand set output J2
- Speaker output J4

#### **3.3.3 S1 and S2 Switch Settings**

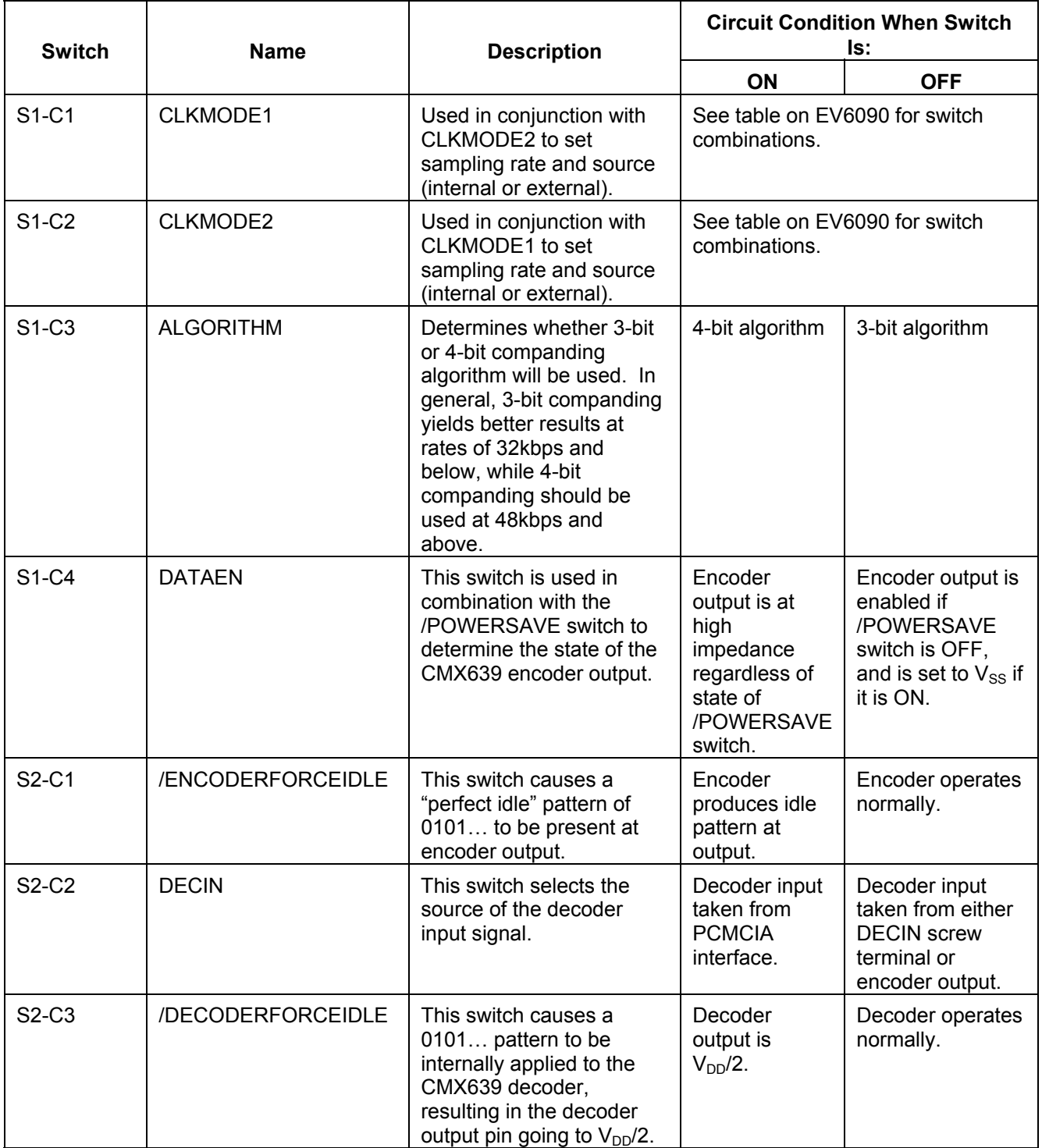

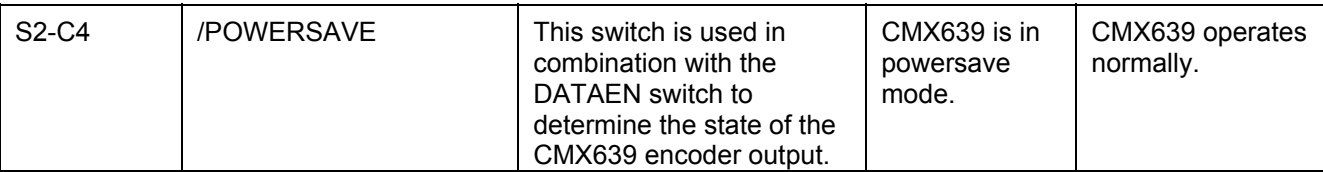

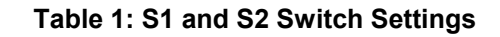

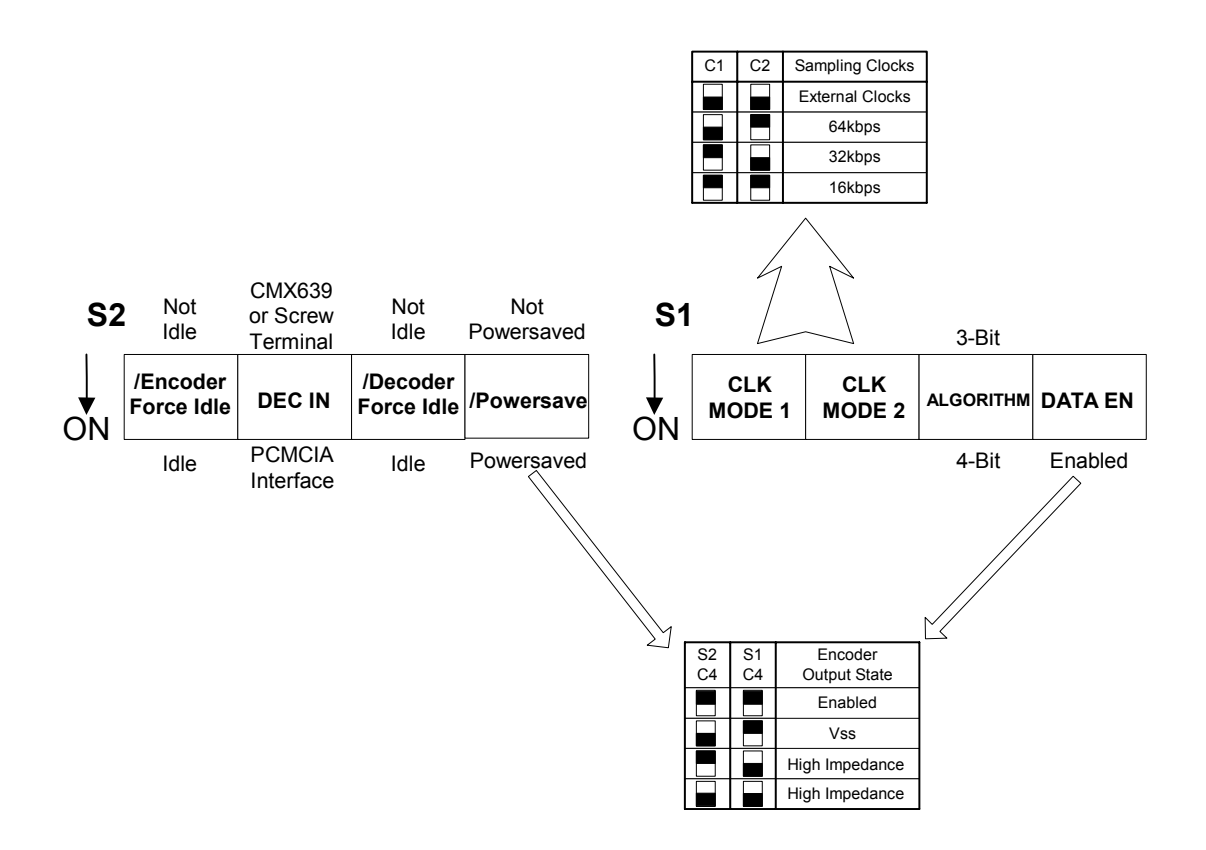

**Figure 5: EV6090 Switch Settings** 

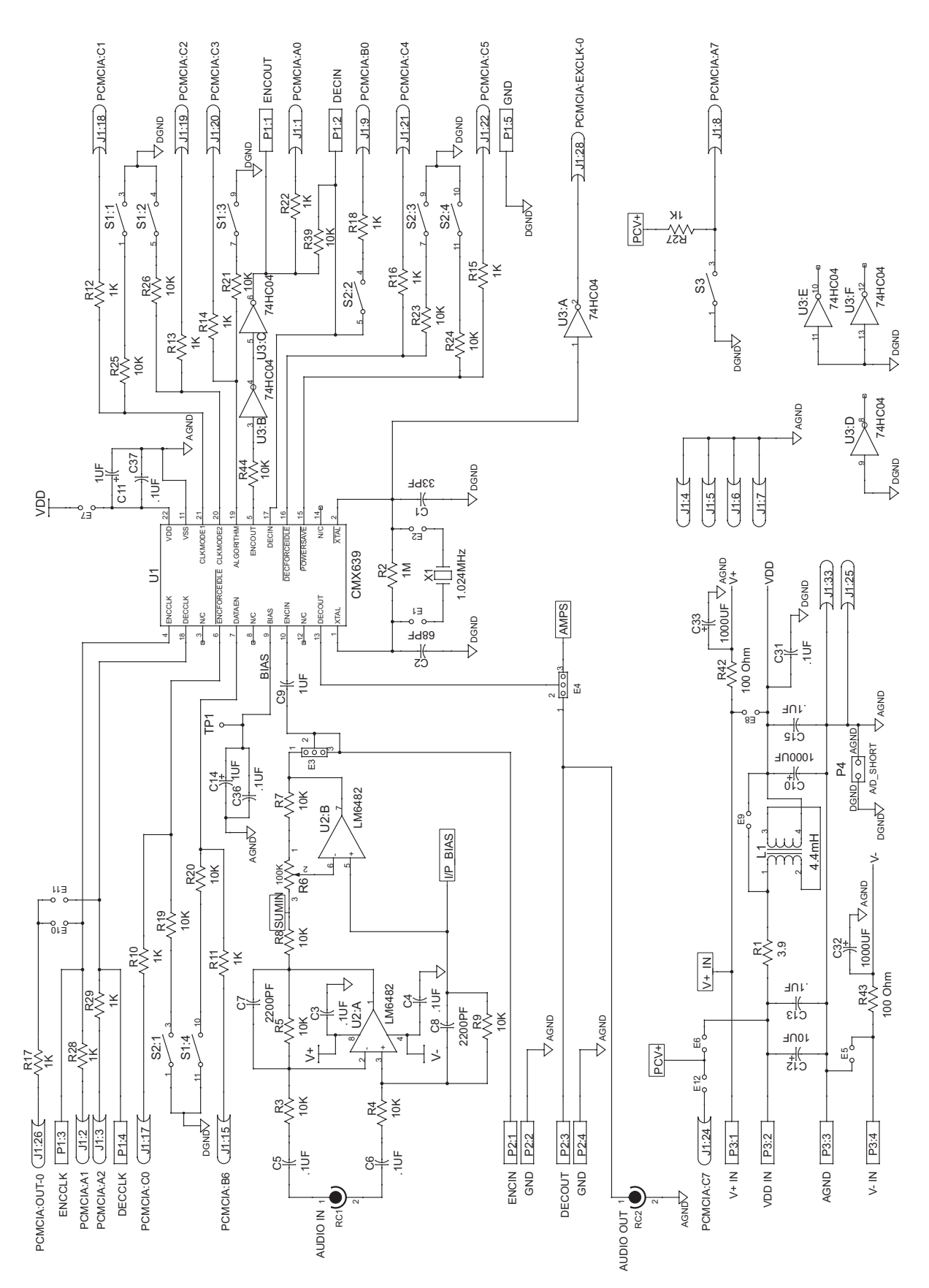

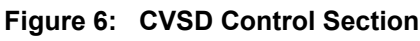

**4 Schematic Diagrams and PCB Layout** 

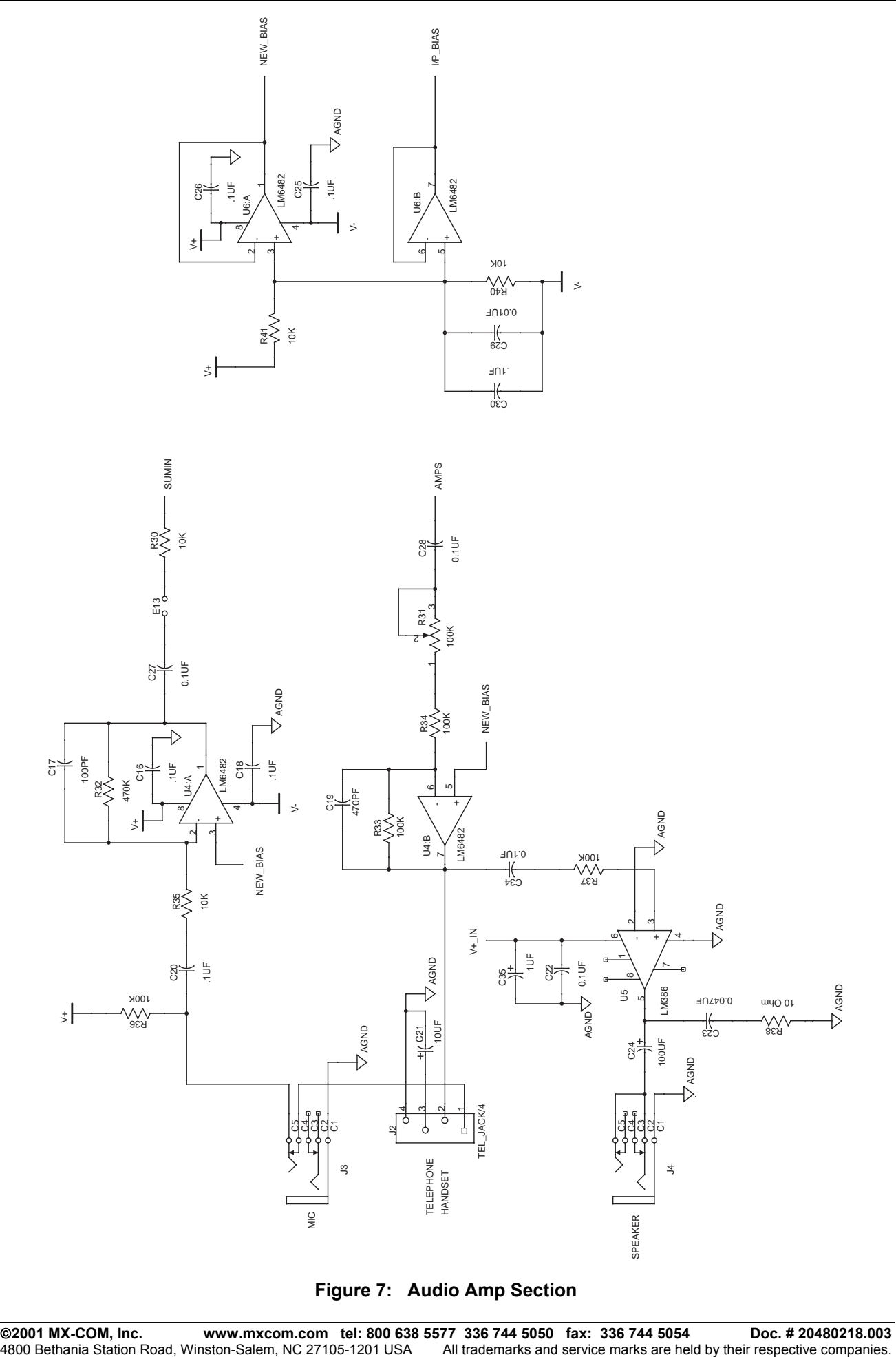

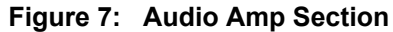

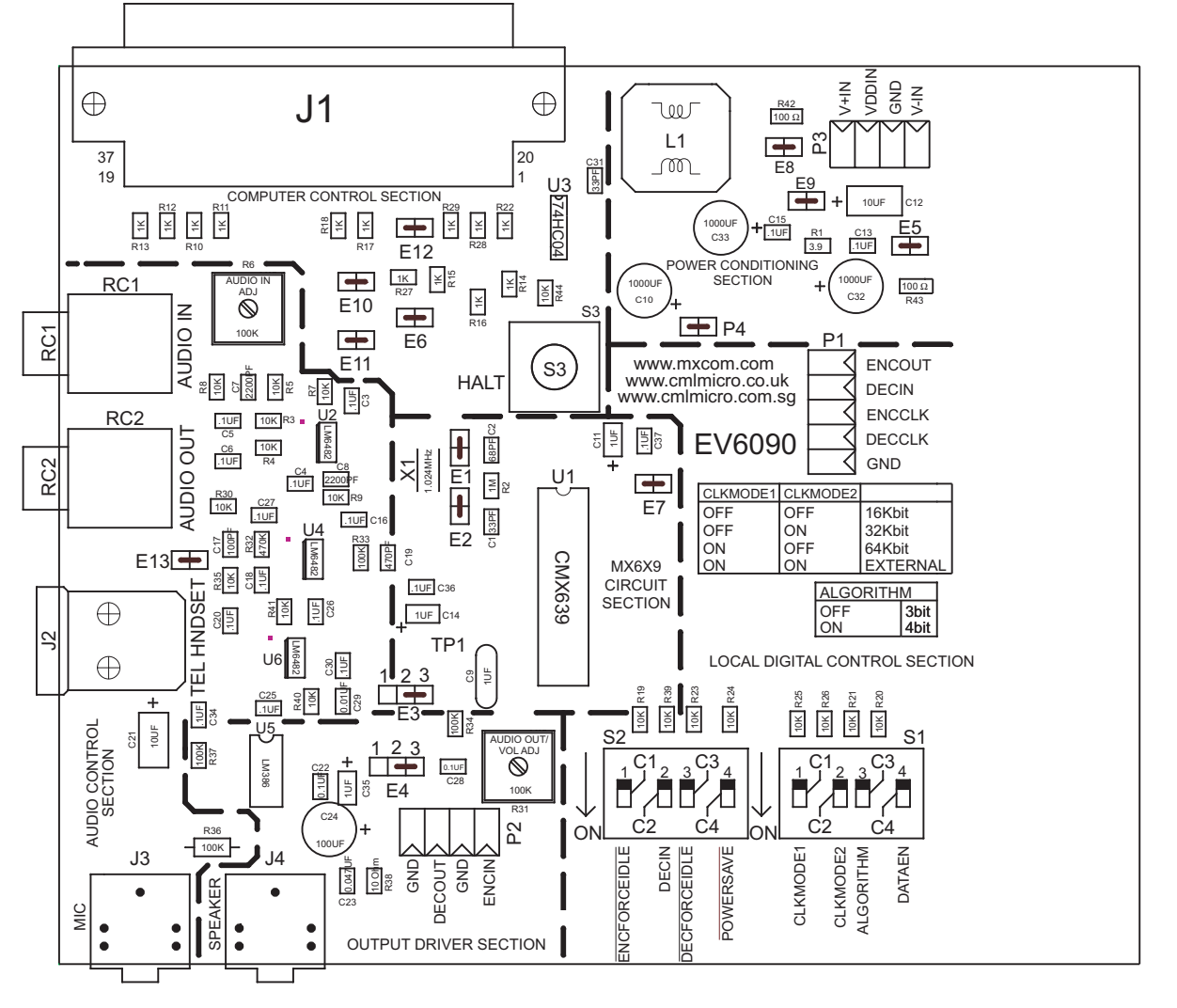

**Figure 8: Evaluation Board Layout** 

#### **5 Specifications**

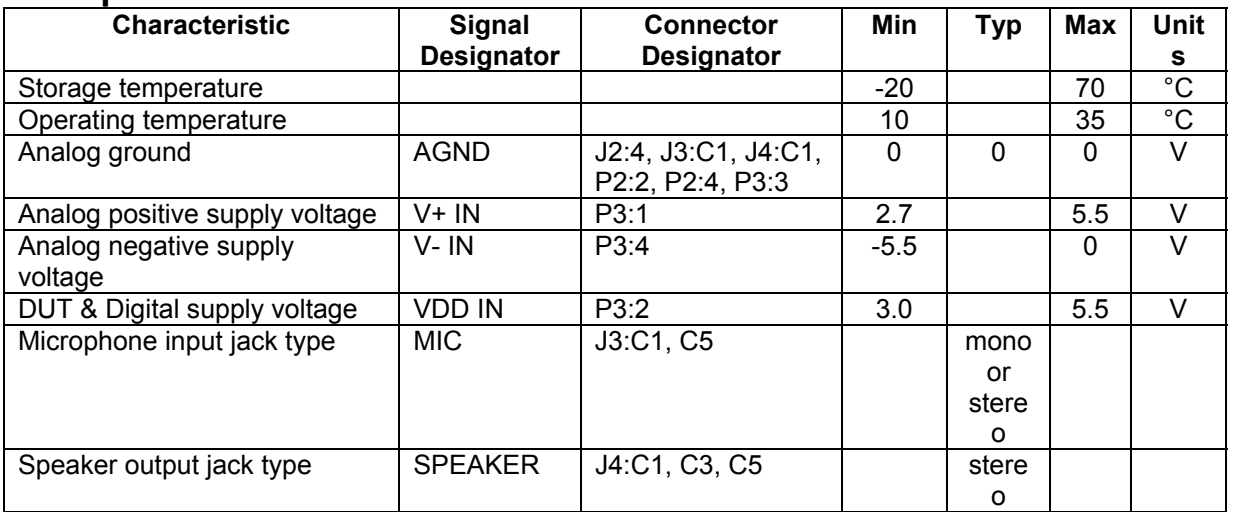

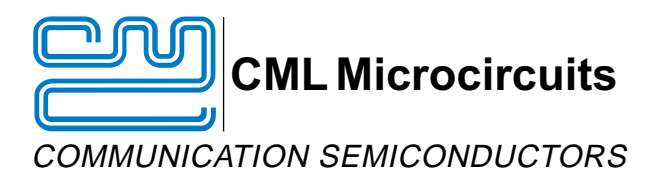

#### **CML Product Data**

In the process of creating a more global image, the three standard product semiconductor companies of CML Microsystems Plc (Consumer Microcircuits Limited (UK), MX-COM, Inc (USA) and CML Microcircuits (Singapore) Pte Ltd) have undergone name changes and, whilst maintaining their separate new names (CML Microcircuits (UK) Ltd, CML Microcircuits (USA) Inc and CML Microcircuits (Singapore) Pte Ltd), now operate under the single title **CML Microcircuits**.

These companies are all 100% owned operating companies of the CML Microsystems Plc Group and these changes are purely changes of name and do not change any underlying legal entities and hence will have no effect on any agreements or contacts currently in force.

#### **CML Microcircuits Product Prefix Codes**

Until the latter part of 1996, the differentiator between products manufactured and sold from MXCOM, Inc. and Consumer Microcircuits Limited were denoted by the prefixes MX and FX respectively. These products use the same silicon etc. and today still carry the same prefixes. In the latter part of 1996, both companies adopted the common prefix: CMX.

This notification is relevant product information to which it is attached.

Company contact information is as below:

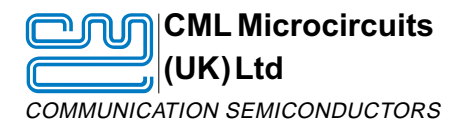

Oval Park, Langford, Maldon, Essex, CM9 6WG, England Tel: +44 (0)1621 875500 Fax: +44 (0)1621 875600 uk.sales@cmlmicro.com www.cmlmicro.com

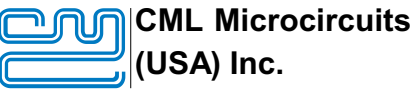

COMMUNICATION SEMICONDUCTORS

4800 Bethania Station Road, Winston-Salem, NC 27105, USA Tel: +1 336 744 5050, 0800 638 5577 Fax: +1 336 744 5054 us.sales@cmlmicro.com www.cmlmicro.com

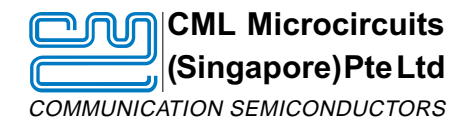

No 2 Kallang Pudding Road, 09-05/ 06 Mactech Industrial Building, Singapore 349307 Tel: +65 7450426 Fax: +65 7452917 sg.sales@cmlmicro.com www.cmlmicro.com

D/CML (D)/1 February 2002